## **Hinweise zur Installation von XCode (beinhaltet gcc) auf Mac OS X Snow Leopard:**

- XCode 3.2.6 für Mac OS X 10.6.8 <[http://connect.apple.com/cgi-bin/WebObjects/MemberSite.woa/wa/getSoftware?bundleID=20792>](http://connect.apple.com/cgi-bin/WebObjects/MemberSite.woa/wa/getSoftware?bundleID=20792)
- Anmelden mit der Apple-ID und registrieren als Apple-Developer

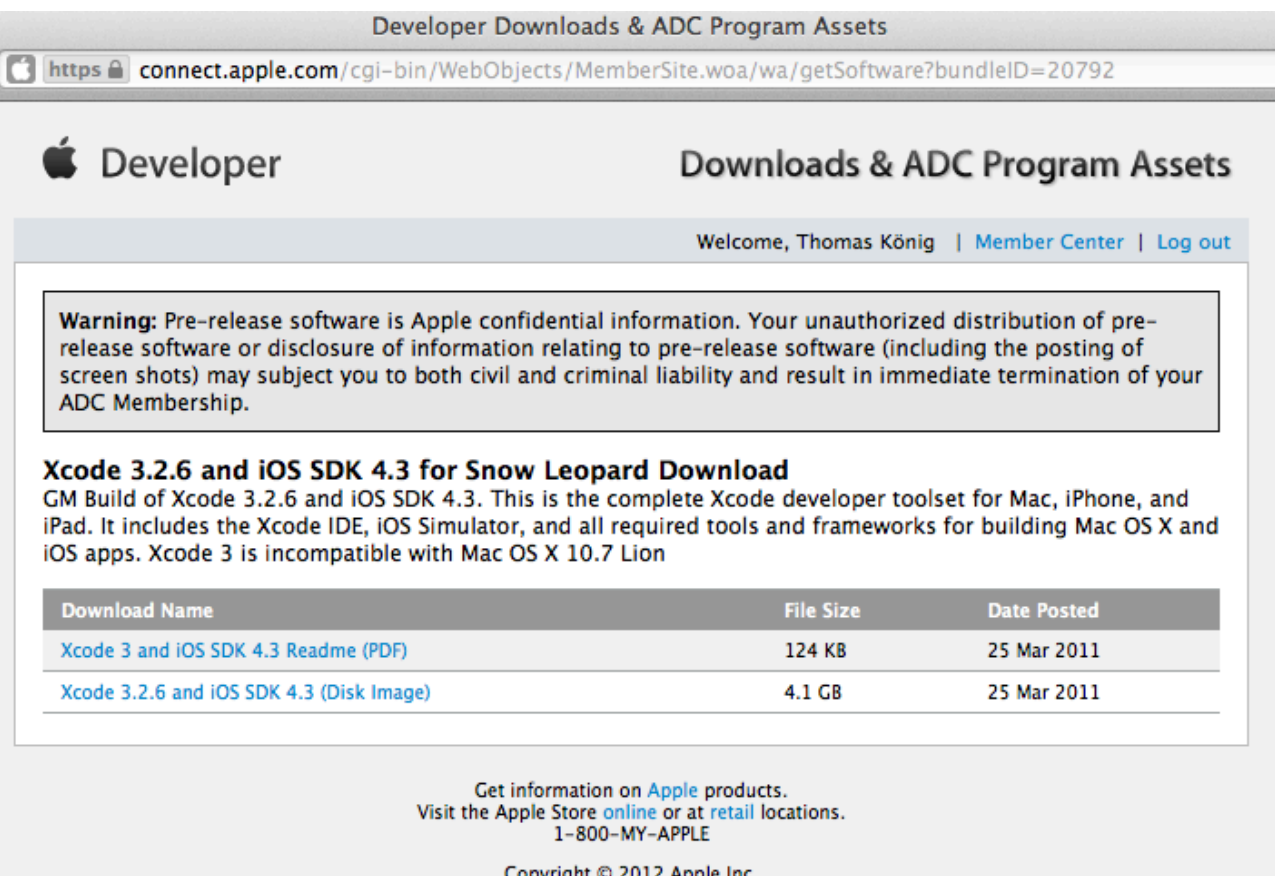

- Copyright © 2012 Apple Inc.<br>All rights reserved. | Terms of use | Privacy Notice
- Dann das Disk-Image herunterladen
- Beim Installieren unbedingt die Option "Command Line Utilities" mit auswählen
- Nach abgeschlossener Installation sollte im Terminal "gcc" aufrufbar sein
- Als Editor kann zum Beispiel TextWrangler verwendet werden: <<https://itunes.apple.com/de/app/textwrangler/id404010395?mt=12>>

## **Hinweise zur Installation von XCode und gcc auf Mac OS X (Mountain) Lion:**

- Nach erfolgreicher Installation von XCode … <[https://itunes.apple.com/de/app/xcode/id497799835?mt=12>](https://itunes.apple.com/de/app/xcode/id497799835?mt=12)
- können im Einstellungsdialogfenster (Menüleiste: XCode → Preferences) …
- unter Downloads → Components …
- die "Command Line Tools" nachinstalliert werden (Internetverbindung nötig).
- Dabei muss ggf. die Apple-ID als Apple-Developer-ID registriert werden.

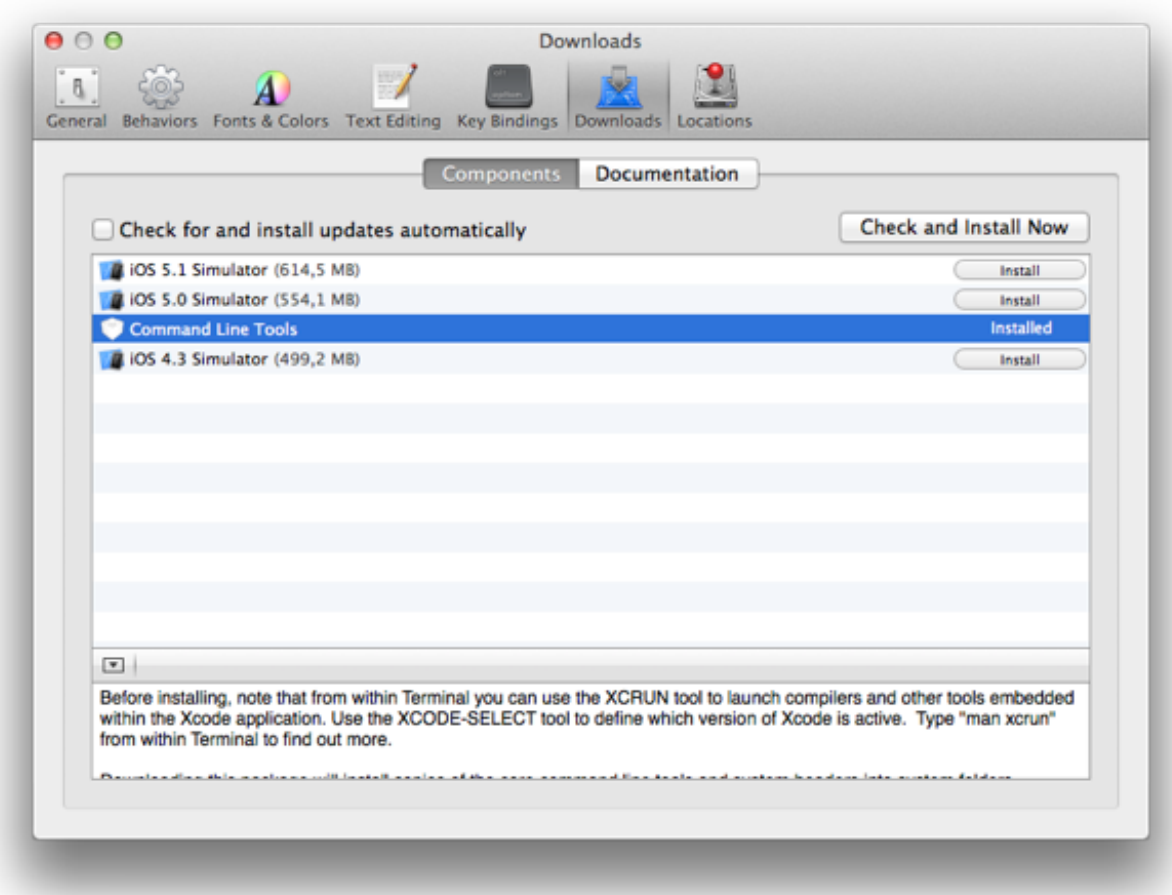

- Nach abgeschlossener Installation sollte im Terminal "gcc" aufrufbar sein
- Als Editor kann zum Beispiel TextWrangler verwendet werden: <<https://itunes.apple.com/de/app/textwrangler/id404010395?mt=12>>